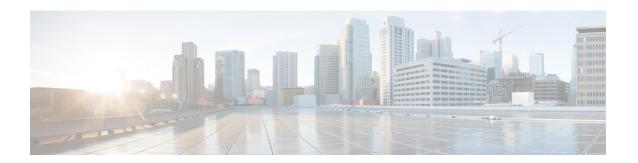

# **Troubleshooting CPS vDRA**

- Overview, page 1
- General Troubleshooting, page 1
- Diameter Troubleshooting and Connections, page 1
- Troubleshooting Basics, page 3
- Common Troubleshooting Steps, page 8
- Frequently Encountered Troubles in CPS vDRA, page 9

#### **Overview**

CPS vDRA is a functional element that ensures that all Diameter sessions established over Gx, Rx interfaces and for unsolicited application reporting, the Sd interface for a certain IP-CAN session reach the same PCRF or destined PCRF when multiple and separately addressable PCRFs have been deployed in a Diameter realm.

# **General Troubleshooting**

Run the following command in CLI to view the diagnostics status. Verify that the status of all the nodes is in passing state.

admin@orchestrator[master-0] # show system diagnostics status

Run the following command in CLI to view the docker engines status. Verify that all docker engines are in CONNECTED state.

admin@orchestrator[master-0]# show docker engine

### **Diameter Troubleshooting and Connections**

For messages belonging to particular interface, CPS vDRA should be ready to make diameter connection on the configured application port. As CPS vDRA acts as a server, it should be listening on ports for different applications to accept any incoming diameter requests for the application.

If you are facing problems making diameter connections, check for the following configuration:

### DRA Plug-in Configuration in DRA Policy Builder (PB)

Figure 1: DRA Endpoints

| *Vm Host Name | *Ip Address | *Base Port | *Realm            | *Fqdn   | *Enabled | *Application |
|---------------|-------------|------------|-------------------|---------|----------|--------------|
| lb01          | 80.80.80.10 | 3868       | dra.cisco.com     | dra     | ~        | Gx           |
| lb01          | 80.80.80.10 | 4868       | gx-dra2.cisco.com | gx-dra2 | ~        | Gx           |

Step 1 Check status of application base port on active policy director (lb). It should be listening to diameter connections externally on VIP and internally to Policy Servers (QNS).

**Step 2** Check haproxy-diameter.cfg file for proper entries:

For Step 1, on page 2 and Step 2, on page 2 configuration, the entries should be as follows:

```
[root@lb01 ~]# cat /etc/haproxy/haproxy-diameter.cfg
global
  daemon
                             # number of processing cores
  nbproc
                1
  stats socket /tmp/haproxy-diameter
defaults
 # maximum inactivity time on the client side timeout server 180000ms # maximum inactivity time on the server side timeout connect 5000ms # maximum time to wait for a server side
                                      # maximum time to wait for a connection attempt to a server to
succeed
                 127.0.0.1
                              local1 err
listen diameter-intl
        bind 10.77.207.100:3868
        mode tcp
        option tcpka
        balance leastconn
         server lb01-A lb01:3868 check
         server lb01-B lb01:3869 check
        server lb01-C lb01:3870 check
listen diameter-int2
        bind 10.77.207.100:4868
        mode tcp
        option tcpka
        balance leastconn
        server lb01-A lb01:4868 check
         server lb01-B lb01:4869 check
         server lb01-C lb01:4870 check
listen stats proxy diameter lbvip01:5540
        mode http
         option httpclose
```

```
option abortonclose
# enable web-stats
stats enable
stats uri /haproxy-diam?stats
#stats auth haproxy:cisco123
stats refresh 60s
stats hide-version
```

**Step 3** Listen for diameter traffic by logging into lb01 and lb02 and execute the following command:

```
tcpdump -i any port 3868 -s 0 -vv
```

# **Troubleshooting Basics**

Troubleshooting CPS vDRA consists of these types of basic tasks:

- Gathering Information
- Collecting Logs
- Running Traces

#### **Diameter Error Codes and Scenarios**

**Table 1: Diameter Error Codes and Scenarios** 

| Result-Code                   | Result-Code Value | Description                                                                                                    |
|-------------------------------|-------------------|----------------------------------------------------------------------------------------------------|
| Informational                 |                   |                                                                                                    |
| DIAMETER_MULTI_ROUND_AUTH     | 1001              | Subsequent messages triggered by client shall also used in Authentication and to get access of required resources. Generally used in Diameter NAS. |
| Success                       |                   |                                                                                                    |
| DIAMETER_SUCCESS              | 2001              | Request processed Successfully.                                                                                                    |
| DIAMETER_LIMITED_SUCCESS      | 2002              | Request is processed but some more processing is required by Server to provide access to user.                                                     |
| Protocol Errors [E-bit set]   |                   |                                                                                                    |
| DIAMETER_COMMAND _UNSUPPORTED | 3001              | Server returns it if Diameter Command-Code is un-recognized by server.                                                                             |

| Result-Code                       | Result-Code Value         | Description                                                                                                    |
|-----------------------------------|---------------------------|----------------------------------------------------------------------------------------------------|
| DIAMETER_UNABLE _TO_DELIVER       | 3002                      | Message cannot be delivered because there is no Host with Diameter URI present in Destination-Host AVP in associated Realm.                                                                                                    |
| DIAMETER_REALM_NOT _SERVED        | 3003                      | Intended Realm is not recognized.                                                                                                    |
| DIAMETER_TOO_BUSY                 | 3004                      | Shall return by server only when server unable to provide requested service, where all the pre-requisites are also met. Client should also send the request to alternate peer.                                                                             |
| DIAMETER_LOOP_DETECTED            | 3005                      | -                                                                                                    |
| DIAMETER_REDIRECT _INDICATION     | 3006                      | In Response from Redirect Agent.                                                                                                    |
| DIAMETER_APPLICATION _UNSUPPORTED | 3007                      | -                                                                                                    |
| DIAMETER_INVALID_HDR_BITS         | 3008                      | It is sent when a request is received with invalid bits combination for considered command-code in DIAMETER Header structure. For example, Marking Proxy-Bit in CER message.                                                                               |
| DIAMETER_INVALID_AVP_BITS         | 3009                      | It is sent when a request is received with invalid flag bits in an AVP.                                                                                                    |
| DIAMETER_UNKNOWN_PEER             | 3010                      | A DIAMETER server can be configured whether it shall accept DIAMETER connection from all nodes or only from specific nodes. If it is configured to accept connection from specific nodes and receives CER from message from any node other than specified. |
| Transient Failures [Could not sa  | tisfy request at this mor | ment]                                                                                                    |
| DIAMETER_AUTHENTICATION _REJECTED | 4001                      | Returned by Server, most likely because of invalid password.                                                                                                    |
| DIAMETER_OUT_OF_SPACE             | 4002                      | Returned by node, when it receives accounting information but unable to store it because of lack of memory.                                                                                                    |

| Result-Code                         | Result-Code Value          | Description                                                                                                    |
|-------------------------------------|----------------------------|----------------------------------------------------------------------------------------------------|
| ELECTION_LOST                       | 4003                       | Peer determines that it has lost election by comparing Origin-Host value received in CER with its own DIAMETER IDENTITY and found that received DIAMETER IDENTITY is higher.                                                                      |
| Permanent Failures [To inform p     | eer, request is failed, sh | ould not be attempted again]                                                                                                    |
| DIAMETER_AVP<br>_UNSUPPORTED        | 5001                       | AVP marked with Mandatory Bit, but peer does not support it.                                                                                                    |
| DIAMETER_UNKNOWN _SESSION_ID        | 5002                       | -                                                                                                    |
| DIAMETER_AUTHORIZATION _REJECTED    | 5003                       | User can not be authorized. For example, Comes in AIA on s6a interface.                                                                                                    |
| DIAMETER_INVALID_AVP_VALUE          | 5004                       | -                                                                                                    |
| DIAMETER_MISSING_AVP                | 5005                       | Mandatory AVP in request message is missing.                                                                                                    |
| DIAMETER_RESOURCES _EXCEEDED        | 5006                       | A request was received that cannot be authorized because the user has already expended allowed resources. An example of this error condition is a user that is restricted to one dial-up PPP port, attempts to establish a second PPP connection. |
| DIAMETER_CONTRADICTING _AVPS        | 5007                       | Server has identified that AVPs are present that are contradictory to each other.                                                                                                    |
| DIAMETER_AVP_NOT_ALLOWED            | 5008                       | Message is received by node (Server) that contain AVP must not be present.                                                                                                    |
| DIAMETER_AVP_OCCURS _TOO_MANY_TIMES | 5009                       | If message contains the a AVP number of times that exceeds permitted occurrence of AVP in message definition.                                                                                                    |
| DIAMETER_NO_COMMON _APPLICATION     | 5010                       | In response of CER if no common application supported between the peers.                                                                                                    |
| DIAMETER_UNSUPPORTED _VERSION       | 5011                       | Self explanatory.                                                                                                    |

| Result-Code                      | Result-Code Value | Description                                                                     |
|----------------------------------|-------------------|---------------------------------------------------------------------------------|
| DIAMETER_UNABLE _TO_COMPLY       | 5012              | Message rejected because of unspecified reasons.                                |
| DIAMETER_INVALID_BIT _IN_HEADER  | 5013              | When an unrecognized bit in the Diameter header is set to one.                  |
| DIAMETER_INVALID _AVP_LENGTH     | 5014              | Self explanatory.                                                               |
| DIAMETER_INVALID _MESSAGE_LENGTH | 5015              | Self explanatory.                                                               |
| DIAMETER_INVALID_AVP _BIT_COMBO  | 5016              | For example, marking AVP to Mandatory while message definition doesn't say so.  |
| DIAMETER_NO_COMMON _SECURITY     | 5017              | In response of CER if no common security mechanism supported between the peers. |

# **Policy DRA Error Codes**

Non-compliant Diameter requests are checked for errors in routing AVP and P-bits. The following table describes the error codes and the reasons for errors in Diameter requests:

**Table 2: Policy DRA Error Codes** 

| Policy DRA Error String    | Error Code | Sub-code | Description                                        |
|----------------------------|------------|----------|----------------------------------------------------|
| No application route found | 3002       | 001      | Route List Availability<br>Status is "Unavailable" |
| Timeout triggered          | 3002       | 002      | Timeout triggered                                  |
| No peer group              | 3002       | 003      | No peer group                                      |
| Session DB Error           | 3002       | 004      | Session DB Error                                   |
| Binding DB Error           | 3002       | 005      | Binding DB Error                                   |
| No key for binding lookup  | 3002       | 006      | No key for binding lookup                          |
| Binding not found          | 3002       | 007      | Binding not found                                  |
| Message loop detected      | 3002       | 008      | Message loop detected                              |

| Policy DRA Error String                     | Error Code | Sub-code | Description                                                                       |
|---------------------------------------------|------------|----------|-----------------------------------------------------------------------------------|
| Parsing exception with message              | 3002       | 009      | Parsing exception with message                                                    |
| CRD DB Error                                | 3002       | 010      | CRD DB Error                                                                      |
| Retries exceeded                            | 3002       | 011      | Retries exceeded                                                                  |
| No peer route                               | 3002       | 012      | No peer routing rule<br>found for a Realm-only<br>or non-peer<br>Destination-Host |
| P-bit not set                               | 3002       | 013      | P-bit in the Request message is set to "0"                                        |
| Missing Origin-Host AVP                     | 5005       | 014      | Mandatory Origin-Host<br>AVP missing                                              |
| Missing Origin-Realm<br>AVP                 | 5005       | 015      | Mandatory Origin-Realm<br>AVP missing                                             |
| Missing<br>Destination-Realm AVP            | 5005       | 016      | Mandatory Destination-Realm AVP missing                                           |
| No avp found in request for SLF lookup type | 3002       | 101      | No avp found in request for SLF lookup type                                       |
| SLF DB Error                                | 3002       | 102      | SLF DB Error                                                                      |
| SLF credential not found in DB              | 3002       | 103      | SLF credential not found in DB                                                    |
| SLF Destination type not found in DB        | 3002       | 104      | SLF Destination type not found in DB                                              |
| Destination not found in SLF Mapping Table  | 3002       | 105      | Destination not found in SLF Mapping Table                                        |

### **Common Troubleshooting Steps**

### **Using TCPDUMP**

**Step 1** Run the following command to capture the packets on specific IP address:

admin@orchestrator[master-0]# debug packet-capture start ip-address 192.169.22.158 port 9100 timer-seconds 230

**Step 2** Run the following command to capture the packets on the host (executes topdump from host):

admin@orchestrator[master-0]# debug tcpdump
an-dra-director-0 gen1.pcap 200s -i any port 3868

**Step 3** Run the following command to gather all the packet captures that were started:

 $\verb|admin@orchestrator[an-master]#| debug packet-capture gather directory test1|$ 

You can view all the gathered packet captures at the following URL: https://<Master-IP>/orchestrator/downloads/debug/

### **CPS vDRA Logs**

**Step 1** Use the following command in CLI to view the consolidated application logs.

admin@orchestrator[master-0]# show log application

**Step 2** Use the following command in CLI to view the consolidated engine logs.

admin@orchestrator[master-0]# show log engine

#### **Counters and Statistics**

Check for statistics generated at pcrfclient01/02 in /var/broadhop/stats and counters in beans at jmx terminal.

### Frequently Encountered Troubles in CPS vDRA

### **Redis Not Working**

**Step 1** Check redis status by executing the following command:

```
[root@lb01 ~]# service redis status
redis-server (pid 22511) is running...
```

**Step 2** Try starting redis process by executing the following command:

```
[root@lb01 ~]# service redis start
```

Step 3 Check the following entries in /etc/broadhop/draTopology.ini file at policy directors (lb) and Policy Servers (QNS) for redis connecting on ports 6379, 6380, 6381, 6382:

```
[root@lb02 ~]# cat /etc/broadhop/draTopology.ini
dra.redis.qserver.1=1b02:6379
dra.redis.qserver.2=1b02:6380
dra.redis.gserver.3=1b02:6381
dra.redis.gserver.4=1b02:6382
dra.redis.qserver.4=1b02:6383
dra.local-control-plane.redis.1=1b02:6379
dra.mongodb.binding.db.ipv6.uri=mongodb://sessionmgr01:27718
dra.mongodb.binding.db.ipv4.uri=mongodb://sessionmgr01:27718
dra.mongodb.binding.db.imsiapn.uri=mongodb://sessionmgr01:27718
dra.mongodb.pcap.uri=mongodb://sessionmgr01:27718
dra.mongodb.binding.db.session.uri=mongodb://sessionmgr01:27718
[root@lb02 ~]# cat /etc/broadhop/redisTopology.ini
dra.redis.qserver.1=1b02:6379
dra.redis.qserver.2=1b02:6380
dra.redis.qserver.3=1b02:6381
dra.redis.gserver.4=1b02:6382
dra.local-control-plane.redis.1=1b02:6379
```

**Step 4** Redis process on active policy director (lb) should be established with all Policy Servers (QNS) as shown below:

```
[root@lb01 ~]# netstat -na | grep 6379
                0 0.0.0.0:6379
          Ω
                                                0.0.0.0:*
tcp
                                                                            LISTEN
          0
                0 80.80.80.10:6379
                                                80.80.80.10:37400
                                                                            ESTABLISHED
tcp
                0 80.80.80.10:6379
                                                80.80.80.10:38020
          0
                                                                           ESTABLISHED
tcp
          0
                0 80.80.80.10:6379
                                                80.80.80.10:38034
                                                                           ESTABLISHED
tcp
                0 80.80.80.10:6379
                                                80.80.80.10:37390
          0
tcp
                                                                           ESTABLISHED
                0 80.80.80.10:6379
          0
                                                80.80.80.11:38207
                                                                           ESTABLISHED
tcp
          0
                 0 80.80.80.10:6379
                                                80.80.80.16:50597
tcp
                                                                            ESTABLISHED
                                                80.80.80.14:35703
          0
                 0 80.80.80.10:6379
                                                                           ESTABLISHED
tcp
          0
                 0 80.80.80.10:6379
                                                80.80.80.14:35711
                                                                           ESTABLISHED
tcp
          Ω
                 0 80.80.80.10:6379
                                                80.80.80.11:38188
tcp
                                                                           ESTABLISHED
tcp
          0
                 0 80.80.80.10:6379
                                                80.80.80.10:37375
                                                                            ESTABLISHED
tcp
                 0 80.80.80.10:6379
                                                80.80.80.11:38174
                                                                           ESTABLISHED
                 0 80.80.80.10:6379
                                                80.80.80.11:38229
          0
                                                                           ESTABLISHED
tcp
          0
                 0 80.80.80.10:6379
                                                80.80.80.11:38211
tcp
                                                                           ESTABLISHED
          0
                 0 80.80.80.10:6379
                                                80.80.80.14:35709
                                                                            ESTABLISHED
tcp
tcp
                 0 80.80.80.10:6379
                                                80.80.80.16:50590
                                                                            ESTABLISHED
```

| tcp | 0 | 0 80.80.80.10:6379         | 80.80.80.10:38032       | ESTABLISHED |
|-----|---|----------------------------|-------------------------|-------------|
| tcp | 0 | 0 80.80.80.10:6379         | 80.80.80.11:38172       | ESTABLISHED |
| tcp | 0 | 0 80.80.80.10:6379         | 80.80.80.16:50605       | ESTABLISHED |
| tcp | 0 | 0 80.80.80.10:6379         | 80.80.80.10:38204       | ESTABLISHED |
| tcp | 0 | 0 80.80.80.10:6379         | 80.80.80.10:38213       | ESTABLISHED |
| tcp | 0 | 0 80.80.80.10:6379         | 80.80.80.10:38223       | ESTABLISHED |
| tcp | 0 | 0 80.80.80.10:6379         | 80.80.80.10:38044       | ESTABLISHED |
| tcp | 0 | 0 80.80.80.10:6379         | 80.80.80.11:38187       | ESTABLISHED |
| tcp | 0 | 0 80.80.80.10:6379         | 80.80.80.11:38205       | ESTABLISHED |
| tcp | 0 | 0 80.80.80.10:6379         | 80.80.80.10:38211       | ESTABLISHED |
| tcp | 0 | 0 80.80.80.10:6379         | 80.80.80.10:37672       | ESTABLISHED |
| tcp | 0 | 0 80.80.80.10:6379         | 80.80.80.14:35710       | ESTABLISHED |
| tcp | 0 | 0 80.80.80.10:6379         | 80.80.80.17:59833       | ESTABLISHED |
| tcp | 0 | 0 80.80.80.10:6379         | 80.80.80.10:37388       | ESTABLISHED |
| tcp | 0 | 0 80.80.80.10:6379         | 80.80.80.10:37389       | ESTABLISHED |
| tcp | 0 | 0 80.80.80.10:6379         | 80.80.80.10:37662       | ESTABLISHED |
| tcp | 0 | 0 80.80.80.10:6379         | 80.80.80.17:59824       | ESTABLISHED |
| tcp | 0 | 0 80.80.80.10:6379         | 80.80.80.16:50596       | ESTABLISHED |
| tcp | 0 | 0 80.80.80.10:6379         | 80.80.80.11:38210       | ESTABLISHED |
| tcp | 0 | 0 80.80.80.10:6379         | 80.80.80.15:49162       | ESTABLISHED |
| tcp | 0 | 0 80.80.80.10:6379         | 80.80.80.11:38231       | ESTABLISHED |
| tcp | 0 | 0 80.80.80.10:6379         | 80.80.80.11:38230       | ESTABLISHED |
| tcp | 0 | 0 80.80.80.10:6379         | 80.80.80.15:49159       | ESTABLISHED |
| tcp | 0 | 0 80.80.80.10:6379         | 80.80.80.11:38152       | ESTABLISHED |
| tcp | 0 | 0 80.80.80.10:6379         | 80.80.80.10:37659       | ESTABLISHED |
| tcp | 0 | 0 80.80.80.10:6379         | 80.80.80.11:38208       | ESTABLISHED |
| tcp | 0 | 0 80.80.80.10:6379         | 80.80.80.17:59832       | ESTABLISHED |
| tcp | 0 | 0 80.80.80.10:6379         | 80.80.80.15:49161       | ESTABLISHED |
| tcp | 0 | 0 80.80.80.10:6379         | 80.80.80.11:38206       | ESTABLISHED |
| tcp | 0 | 0 80.80.80.10:6379         | 80.80.80.10:38212       | ESTABLISHED |
| tcp | 0 | 0 80.80.80.10:6379         | 80.80.80.10:38033       | ESTABLISHED |
| tcp | 0 | 0 80.80.80.10:6379         | 80.80.80.10:37650       | ESTABLISHED |
| tcp | 0 | 0 80.80.80.10:6379         | 80.80.80.15:49160       | ESTABLISHED |
| tcp | 0 | 0 80.80.80.10:6379         | 80.80.80.11:38155       | ESTABLISHED |
| tcp | 0 | 0 80.80.80.10:6379         | 80.80.80.10:37660       | ESTABLISHED |
| tcp | 0 | 0 80.80.80.10:6379         | 80.80.80.17:59831       | ESTABLISHED |
| tcp | 0 | 0 80.80.80.10:6379         | 80.80.80.11:38186       | ESTABLISHED |
| tcp | 0 | 0 :::6379                  | :::*                    | LISTEN      |
| tcp | 0 | 0 ::ffff:80.80.80.10:37660 | ::ffff:80.80.80.10:6379 | ESTABLISHED |
|     |   |                            |                         |             |

### **Gx Bindings not happening on Mongo**

- **Step 1** Check if the binding's exceptions are coming in consolidated-qns.log file.
- Step 2 Check for the entry -DdraBindingTier=true in qns.conf file on all Policy Servers (QNS).
- **Step 3** Check for the entries in /etc/broadhop/draTopology.ini file.

```
dra.redis.qserver.1=1b02:6379
dra.redis.qserver.2=1b02:6380
```

```
dra.redis.qserver.3=lb02:6381
dra.redis.qserver.4=lb02:6382
dra.redis.qserver.4=lb02:6383
dra.local-control-plane.redis.1=lb02:6379
dra.mongodb.binding.db.ipv6.uri=mongodb://sessionmgr01:27718
dra.mongodb.binding.db.ipv4.uri=mongodb://sessionmgr01:27718
dra.mongodb.binding.db.imsiapn.uri=mongodb://sessionmgr01:27718
dra.mongodb.pcap.uri=mongodb://sessionmgr01:27718
dra.mongodb.binding.db.session.uri=mongodb://sessionmgr01:27718
For example, make sure if the primary binding server is 27718 only as per above example.
```

**Step 4** Check for the Binding Keys entries in binding key type profile and the application attached to the profile.

#### **Rx Call Failing at CPS vDRA**

- **Step 1** Check for the Binding key Retriever for Rx Profile.
- **Step 2** Check if the Gx Binding is available for that Binding key.
- Step 3 Check the consolidated-qns.log file if CPS vDRA is able to retrieve SRK from the bindings.
- **Step 4** Check for any exception in consolidated-qns.log file during binding retrieval.
- **Step 5** If Rx peer is available for the same SRK at CPS vDRA, CPS vDRA should forward the Rx message to that peer.
- Step 6 Check the connection for that peer and proper entries in Peer Group, Peer Routing, Peer Group Peer and Rx\_Routing for Rx New session rules.

#### **CPS vDRA Forwarding Message to Wrong Peer**

- Step 1 Check the Control Center configuration in Gx\_Routing for new session rules. Gx routing should have the AVP defined on the basis of which, one wants to route the traffic.
- **Step 2** Check whether the Control Center configuration for the Peer is bonded to correct Peer Group.
- **Step 3** Check whether the Peer Group is assigned to correct Peer Route and Dynamic AVPs are properly aligned with Peer Route in Gx New Session Rules.
- **Step 4** Diameter Connection with the desired Destination Peer should be established with CPS vDRA.

#### PCRF Generated Messages not Reaching CPS vDRA

**Step 1** Make sure PCRF has the correct entry of CPS vDRA as next hop.

#### Figure 2: Next Hop Routes

| ext Hop Routing    |                 |                 |                       |                       |
|--------------------|-----------------|-----------------|-----------------------|-----------------------|
| Next Hop Routes    |                 |                 |                       |                       |
| *Next Hop Realm    | *Next Hop Hosts | *Application Id | *Destination Realms P | *Destination Hosts Pa |
| cisco.v-pas-gx.com | cisco.v-pas     | 16777238        | cisco.v-epc-gx.com    | cisco.v-epc           |

Next Hop definition is mandatory in PCRF to forward the messages to CPS vDRA generated by PCRF itself. For example, Gx-RAR, Sd-TSR

**Step 2** Wild Card Entry not supported in Next Hop Routing configuration.

### **Issues in Reaching Ports and Setup IPs**

- **Step 1** Check firewall is running or not.
- **Step 2** Make sure the firewall configuration is OK.
  - a) To check if this is the problem, then stop the firewall.

/etc/init.d/iptables stop

### **PB** and **CRD** Inaccessible

Policy Builder and CRD are inaccessible when there are multiple route entries on the master node.

This issue occurs only on OpenStack setups.

OpenStack Neutron configures multiple default routes, if the gateway is also present in the interfaces static configuration.

For example, when configuring multiple interfaces on any VM, set "gateway" for only one interface, preferably public interface.

# public network
auto ens160
iface ens160 inet static
address x.x.x.60

```
netmask 255.255.255.0
gateway x.x.x.1
# private network
auto ens192
iface ens192 inet static
address y.y.y.155
netmask 255.255.255.0
```

#### Workaround

Run the following command to delete the default route to the internal network.

```
sudo route del default gw <internal network gateway IP>
For example: sudo route del default gw y.y.y.1
```

If the default route is not present for public network, run the following command:

```
ip route add default via <public network gateway IP>
For example: ip route add default via x.x.x.1
```

PB and CRD Inaccessible